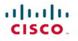

## CCIE Routing and Switching v5.0 Configuration Practice Labs

Martin J. Duggan

**Cisco Press** 

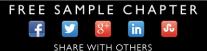

## **Cisco CCIE Routing and Switching v5.0 Configuration Practice Labs**

**Third Edition** 

Martin James Duggan

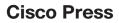

800 East 96th Street Indianapolis, IN 46240

#### **Cisco CCIE Routing and Switching v5.0 Configuration Practice Labs, Third Edition**

#### Martin James Duggan

Copyright© 2014 Pearson Education, Inc.

Published by:

Cisco Press 800 East 96th Street Indianapolis, IN 46240 USA

All rights reserved. No part of this book may be reproduced or transmitted in any form or by any means, electronic or mechanical, including photocopying, recording, or by any information storage and retrieval system, without written permission from the publisher, except for the inclusion of brief quotations in a review.

Printed in the United States of America

First Printing February, 2014

ISBN-13: 978-0-13-378631-6

ISBN-10: 0-13-378631-5

#### Warning and Disclaimer

This book is designed to provide information about the Cisco Certified Internetwork Expert (CCIE) Routing and Switching (R&S) Lab 5.0 Exam. Every effort has been made to make this book as complete and as accurate as possible, but no warranty or fitness is implied.

The information is provided on an "as is" basis. The authors, Cisco Press, and Cisco Systems, Inc. shall have neither liability nor responsibility to any person or entity with respect to any loss or damages arising from the information contained in this book or from the use of the discs or programs that may accompany it.

The opinions expressed in this book belong to the author and are not necessarily those of Cisco Systems, Inc.

#### **Trademark Acknowledgments**

All terms mentioned in this book that are known to be trademarks or service marks have been appropriately capitalized. Cisco Press or Cisco Systems, Inc., cannot attest to the accuracy of this information. Use of a term in this book should not be regarded as affecting the validity of any trademark or service mark.

#### **Special Sales**

For information about buying this title in bulk quantities, or for special sales opportunities (which may include electronic versions; custom cover designs; and content particular to your business, training goals, marketing focus, or branding interests), please contact our corporate sales department at corpsales@pearsoned.com or (800) 382-3419.

For government sales inquiries, please contact governmentsales@pearsoned.com.

For questions about sales outside the U.S., please contact international@pearsoned.com.

#### **Feedback Information**

At Cisco Press, our goal is to create in-depth technical books of the highest quality and value. Each book is crafted with care and precision, undergoing rigorous development that involves the unique expertise of members from the professional technical community.

Readers' feedback is a natural continuation of this process. If you have any comments regarding how we could improve the quality of this book, or otherwise alter it to better suit your needs, you can contact us through email at feedback@ciscopress.com. Please make sure to include the book title and ISBN in your message.

We greatly appreciate your assistance.

| Publisher: Paul Boger                                   | Senior Project Editor: Tonya Simpson |
|---------------------------------------------------------|--------------------------------------|
| Associate Publisher: Dave Dusthimer                     | Copy Editor: Keith Cline             |
| Business Operation Manager, Cisco Press: Jan Cornelssen | Technical Editor: Neil Shaw          |
| Executive Editor: Brett Bartow                          | Editorial Assistant: Vanessa Evans   |
| Managing Editor: Sandra Schroeder                       | Composition: Bronkella Publishing    |
| Senior Development Editor: Christopher Cleveland        | Proofreader: Sarah Kearns            |

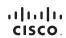

Americas Headquarters Cisco Systems, Inc. San Jose, CA Asia Pacific Headquarters Cisco Systems (USA) Pte. Ltd. Singapore Europe Headquarters Cisco Systems International BV Amsterdam, The Netherlands

Cisco has more than 200 offices worldwide. Addresses, phone numbers, and fax numbers are listed on the Cisco Website at www.cisco.com/go/offices.

CCDE, CCENT Cisco Eos, Cisco HealthPresence, the Cisco logo, Cisco Lumin, Cisco Nexus, Cisco Stadium/Vision, Cisco TelePresence, Cisco WebEx, DCE, and Webcme to the Human Network are trademarks; Changing the Way We Work, Live, Play, and Learn and Cisco Store are service marks; and Access Registrar, Aironet, AsyncOS, Bringing the Meeting To You, CABLyd, CCDA, CCDP, CCE, CCDA, CCNP, CCSP, CCVP, Cisco, the Cisco Certified Internetwork Reperiation. University of Systems Capital Her Meeting To You, Cablyst, CCDA, CCDP, CCE, CCDP, CCSP, CCSP, CCSP, Color, Color, Color Color, Color Color, Color Color, Color Color, Color, C

All other trademarks mentioned in this document or website are the property of their respective owners. The use of the word partner does not imply a partnership relationship between Cisco and any other company. (0812R)

## **About the Author**

Martin James Duggan, CCIE No. 7942, is a network architect for AT&T. He designs network solutions for customers globally and specializes in data center networking and QoS. Martin mentors colleagues through their Cisco qualifications and holds regular internal training classes. Previous to this, Martin was a network architect for IBM, performing IP network designs and global network reviews. Martin has been in the industry for 23 years, focusing on Cisco solutions for the past 14 years. Martin is the author of the Cisco Press *CCIE Routing and Switching v4.0 TroubleShooting Practice Labs*, First Edition.

## About the Technical Reviewer

**Neil Shaw**, **CCIE No. 38866**, is a network consultant for Alternative Networks plc. Prior to this, Neil worked for both IBM and AT&T, with more than 16 years of IT industry experience. Specializing in data center and enterprise networking for the past 8 years, Neil's experience includes design, implementation, and troubleshooting of IP networks with key skills in security, routing, and switching.

## **Dedications**

I dedicate this publication to my children. Anna and James, you two are such fun to be with, and I simply cannot get enough of your time, whether we are chasing each other down a snow-covered mountain or just playing a game of Boggle at home; hanging out with you makes my life complete. Jake, welcome to the family, your thirst for milk is only comparable with Anna's and James's thirst for Apple products. I can't wait to hear your first words and to teach you how to ride a bike. All I ask when you win the Tour de France is an autograph for your old man.

Lotte, you brought me happiness, and now you have brought me Jake; I am so lucky to have you in my life. Mum and Dad, I want to thank you for all the future babysitting; Jake will be in very capable hands when he is with you.

## Acknowledgments

I want to thank Brett Bartow for once again providing me with this enviable opportunity to write for Cisco Press.

Bruno, it has been great working with you again. Cisco is very lucky to have you; your knowledge on this subject is second to none. Next time we meet, the sushi is definitely on me.

To Mike Jones, my Strava cycling buddy, I blame this book if you beat my time up Bolswood Lane!

To Mike Randall, who has the largest white board in Salt Lake City, thanks for the inspiration and opportunities you provided me. You had better start getting some miles in on that Di2 of yours, as I will be heading out and expecting a fast pace when I get there.

To Neil Shaw, who reviewed my work, thanks for your attention to detail. It's easy to see how you got your number!

#### **Contents at a Glance**

#### Introduction xiii

- Chapter 1 Practice Lab 1 1
- Chapter 2 Practice Lab 2 81
- Chapter 3 Practice Lab 3 151
- Chapter 4 Summary 223
- Appendix A Practice Lab 1 Switch and Router Initial and Final Configurations (online only)
- Appendix B Practice Lab 2 Switch and Router Initial and Final Configurations (online only)
- Appendix C Practice Lab 3 Switch and Router Initial and Final Configurations (online only)

#### Contents

Introduction xiii

## Practice Lab 1 1

Equipment List 1 Setting Up the Lab 2 Lab Topology 3 Switch Instructions 3 Serial Link 4 IP Address Instructions 5 Pre-Lab Tasks 6 General Guidelines 6 Practice Lab One 6 Section 1: LAN Switching (25 Points) 7 Section 2: IPv4 IGP Protocols (24 Points) 8 Section 2.1: OSPF 8 Section 2.2: EIGRP 9 Section 2.3: Redistribution 10 Section 3: BGP (14 Points) 10 Section 4: IPv6 (15 Points) 11 Section 4.1: EIGRPv6 12 Section 4.2: OSPFv3 12 Section 4.3: Redistribution 13 Section 5: QoS (8 Points) 13 Section 6: Security (6 Points) 14 Section 7: Multicast (4 Points) 14 IP Services (4 Points) 15 "Ask the Proctor" 15 Section 1: LAN Switching 15 Section 2: IPv4 IGP Protocols 17 Section 2.1: OSPF 17 Section 2.2: EIGRP 18 Section 2.3: Redistribution 18 Section 3: BGP 19 Section 4: IPv6 20 Section 4.3: Redistribution 20 Section 5: QoS 21 Section 6: Security 21

Section 7: Multicast 22 Section 8: IP Services 22 Lab Debrief 22 Section 1: LAN Switching (25 Points) 22 Section 2: IPv4 IGP Protocols (24 Points) 33 Section 2.1: OSPF 33 Section 2.2: EIGRP 40 Section 2.3: Redistribution 45 Section 3: BGP (14 Points) 47 Section 4: IPv6 (15 Points) 57 Section 4.1: EIGRPv6 58 Section 4.2: OSPFv3 61 Section 4.3: Redistribution 62 Section 5: QoS (8 Points) 66 Section 6: Security (6 Points) 72 Section 7: Multicast (4 Points) 75 IP Services (4 Points) 77 Lab Wrap-Up 79

#### Practice Lab 2 81

Equipment List 81 Setting Up the Lab 82 Lab Topology 82 Switch Instructions 83 IP Address Instructions 83 Pre-Lab Tasks 84 General Guidelines 84 Practice Lab Two 85 Section 1: LAN Switching (22 Points) 86 Section 2: IPv4 IGP Protocols (26 Points) 87 Section 2.1: EIGRP 87 Section 2.2: OSPF 88 Section 2.3: Redistribution 89 Section 3: BGP (15 Points) 89 Section 4: IPv6 (12 Points) 90 Section 4.1: EIGRPv6 91 Section 4.2: OSPFv3 91 Section 4.3: Redistribution 91

Section 5: QoS (6 Points) 92 Section 6: Multicast (9 Points) 92 Section 7: Security (10 Points) 92 "Ask the Proctor" 93 Section 1: LAN Switching 93 Section 2: IPv4 IGP Protocols 94 Section 2.1: EIGRP 94 Section 2.2: OSPF 95 Section 2.3: Redistribution 95 Section 3: BGP 96 Section 4: IPv6 96 Section 5: QoS 96 Section 6: Multicast 97 Section 7: Security 97 Practice Lab Debrief 98 Section 1: LAN Switching (22 Points) 98 Section 2: IPv4 IGP Protocols (26 Points) 105 Section 2.1: EIGRP 105 Section 2.2: OSPF 111 Section 2.3: Redistribution 114 Section 3: BGP (15 Points) 122 Section 4: IPv6 (12 Points) 130 Section 4.1: EIGRPv6 132 Section 4.2: OSPFv3 134 Section 4.3: Redistribution 136 Section 5: QoS (6 Points) 139 Section 6: Multicast (9 Points) 140 Section 7: Security (10 Points) 144 Lab Wrap-Up 149 Practice Lab 3 151

Equipment List 151 Setting Up the Lab 151 Lab Topology 152 Switch Instructions 152 IP Address Instructions 153 Pre-Lab Tasks 154 General Guidelines 154 Practice Lab Three 155 Section 1: LAN Switching (4 Points) 156 Section 2: MPLS and OSPF (27 Points) 156 Section 3: BGP (5 Points) 158 Section 4: EIGRP and MP-BGP (3 Points) 159 Section 5: OSPF and MP-BGP (6 Points) 160 Section 6: MPLS (7 Points) 161 Section 7: VPLS Simulation (10 Points) 161 Section 8: Multicast (10 Points) 162 Section 9: IPv6 (6 Points) 162 Section 10: QoS (7 Points) 162 Section 11: Security (15 Points) 163 Practice Lab 3: "Ask the Proctor" 164 Section 1: LAN Switching and Frame Relay 164 Section 2: MPLS and OSPF 164 Section 3: BGP 165 Section 4: EIGRP and MP-BGP 165 Section 5: OSPF and MP-BGP 166 Section 6: MPLS 166 Section 7: VPLS Simulation 166 Section 8: Multicast 167 Section 9: IPv6 167 Section 10: QoS 167 Section 11: Security 168 Practice Lab 3 Debrief 169 Section 1: LAN Switching (4 Points) 169 Section 2: MPLS and OSPF (27 Points) 171 Section 3: BGP (5 Points) 182 Section 4: EIGRP and MP-BGP (3 Points) 184 Section 5: OSPF and MP-BGP (6 Points) 188 Section 6: MPLS (7 Points) 193 Section 7: VPLS Simulation (10 Points) 198 Section 8: Multicast (10 Points) 201

Section 9: IPv6 (6 Points) 205 Section 10: QoS (7 Points) 209 Section 11: Security (15 Points) 211 Lab 3 Wrap-Up 220

#### Summary 223

Are You Ready? 223 Further Reading 223 Help and Advice 224 How Can I Schedule My CCIE Lab Exam? 225 The Day Before 225 The Day of the Exam 225 Pass or Fail, What Next? 226

## **Command Syntax Conventions**

The conventions used to present command syntax in this book are the same conventions used in the IOS Command Reference. The Command Reference describes these conventions as follows:

- Boldface indicates commands and keywords that are entered literally as shown. In actual configuration examples and output (not general command syntax), boldface indicates commands that are manually input by the user (such as a show command).
- *Italic* indicates arguments for which you supply actual values.
- Vertical bars () separate alternative, mutually exclusive elements.
- Square brackets ([]) indicate an optional element.
- Braces ({ }) indicate a required choice.
- Braces within brackets ([{ }]) indicate a required choice within an optional element.

#### Introduction

For more than 10 years, the CCIE program has identified networking professionals with the highest level of expertise. Less than 3 percent of all Cisco certified professionals actually achieve CCIE status. The majority of candidates who take the exam fail at the first attempt because they are not fully prepared; they generally find that their study plan did not match what was expected of them in the exam. This practice exam has been designed to take you as close as possible to actually taking the actual lab exam. It can show whether you are ready to schedule your lab or if you need to reevaluate your study plan.

#### **Exam Overview**

The CCIE qualification consists of two separate exams, a 2-hour written exam and an 8-hour hands-on lab exam that includes troubleshooting, diagnostic, and configuration sections. Written exams are computer-based, multiple-choice exams lasting 2 hours and available at hundreds of authorized testing centers worldwide. The written exam tests your theoretical knowledge to ensure that you are ready to take the lab exam; therefore, you are eligible to schedule the lab exam only after you have passed the written exam. Having purchased this publication, you have most likely already passed the written exam and are ready to practice for the lab exam. The lab exam is a 5.5-hour, hands-on exam in which you configure a series of complex scenarios in strict accordance with the questions; it is tough, but achievable. Troubleshooting is now included for 2 hours, and you also face a series of further diagnostic questions for a 30-minutes period of the exam. You can find current lab blueprint content information at the following URL:

https://learningnetwork.cisco.com/community/certifications/ccie\_routing\_switching/lab\_exam\_v5

The diagnostic section that has been added to the lab exam focuses on the skills required to properly diagnose network issues. The time for this new section is fixed at 30 minutes. The sequence of delivery of the lab sections is fixed as follows: Troubleshooting, Diagnostics, and Configuration. Although the time constraint is an essential component of the Troubleshooting section, the system enables some flexibility by granting candidates the option of adding up to 30 minutes to complete the section. The system doesn't permit toggling between modules, however. To maintain the total exam time of 8 hours, the optional extra time used in the Troubleshooting section. On the other hand, if the time spent in the Troubleshooting section is less than 2 hours, the Configuration section is credited by the time gained.

#### **Scoring Point System**

In the actual exam, a higher number of available points for certain questions would generally indicate that the required solution would take more time to achieve or that there would be multiple lines of configuration involved. If you find yourself running short on time, try to get the smaller tasks completed, and then return to the more complex questions.

## **Study Roadmap**

Taking the lab exam is all about experience; you cannot expect to take it and pass after just completing your written exam relying on your theoretical knowledge. You must spend countless hours of rack time configuring features and learning how protocols interact with one another. To be confident enough to schedule your lab exam, review the following outlined points.

## **Assessing Your Strengths**

Using the content blueprint, determine your experience and knowledge in the major topic areas. For areas of strength, practicing for speed should be your focus. For weak areas, you might need training or book study in addition to practice.

## **Study Materials**

Choose lab materials that provide configuration examples and take a hands-on approach. Look for materials approved or provided by Cisco and its Learning Partners.

## **Hands-On Practice**

Build and practice your lab scenarios on a per-topic basis. Go beyond the basics and practice additional features. Learn the **show** and **debug** commands along with each topic. If a protocol has multiple ways of configuring a feature, practice all of them.

## **Cisco Documentation**

Familiarize yourself with content from the following URL, but note that access to this URL likely will be restricted in the real exam:

http://www.cisco.com/cisco/web/psa/configure.html

#### **Home Labs**

Although acquiring a personal home lab is ideal, it can be costly to gather all the equipment you will need.

## Cisco 360 Program

The Cisco 360 Learning Program encompasses six stages of activity to support successful learning for students:

- **1.** Assessment: Students take a diagnostic preassessment lab to benchmark their knowledge of various networking topics.
- **2. Planning:** Based on the preassessment, students create a learning plan that uses a mix of learning components to focus their study.
- **3.** Learning: Students learn by participating in lessons and lectures, reading materials, and working with peers and instructors.
- **4. Practice:** Students use the practice exercises to apply learning on actual network equipment.
- **5.** Mastery: Students measure their understanding by completing assessments of knowledge and skill for various approaches to solving network problems.
- **6. Review:** Students review their work with a mentor or instructor and tune their skills with tips and best practices.

You can find detailed information about the 360 program at the following URL: https://learningnetwork.cisco.com/community/learning center/cisco 360/360-rs

## **Equipment List and IOS Requirements**

The lab exam tests any feature that can be configured on the equipment and the IOS versions indicated here:

- 3925 series routers IOS 15.3(T) Advanced Enterprise Services
- Catalyst 3560X series switches running IOS Version 15.0S Advanced IP Services

#### **Chapter Overview**

Each chapter consists of questions related to the v5.0 Blueprint within the following sections:

| Chapter Topic Sections | v5.0 Topic Section      |
|------------------------|-------------------------|
| LAN Switching          | Layer 2 Technologies    |
| IGPs                   | Layer 3 Technologies    |
| Redistribution         |                         |
| BGP                    |                         |
| Multicast              |                         |
| IPv6                   |                         |
| MPLS, Tunneling, DMVPN | VPN Technologies        |
| QoS                    | Infrastructure Services |
| Security               | Infrastructure Security |

Chapters 1 and 2 follow a similar format but without questions about Multiprotocol Label Switching (MPLS), whereas Chapter 3 emphasizes virtual private networks (VPN) and questions specifically related to MPLS.

Each chapter begins with an overview of the required equipment and topology and provides general guidelines to follow while taking the practice exam. The actual practice lab exam is then presented, which should be undertaken in an advised 8-hour window. An "Ask the Proctor" section is included at the end of the question section to provide some clues as to how to answer the question (which you might find helpful if you cannot immediately solve a particular question). A full lab debrief is then provided that explains the optimal solution for each question, along with the associated **show** commands to provide full verification of the working solution. Each chapter then closes with a brief summary offering tips and advice.

The appendixes provide initial and final configurations for each router and switch per chapter to enable you to preconfigure and check your final working configurations at the beginning and end of each practice lab exam.

The appendixes are provided to you online from the book's registered product page in .txt format, to make it easier for you to copy/paste them into your own lab gear. To access these files, see the "Where Are the Companion Files?" page at the end of this eBook document.

# Practice Lab 1

The CCIE exam commences with 2 hours of troubleshooting followed by 5 1/2 hours of configuration and a final 30 minutes of additional questions. This lab consists of 100 points and has been timed to last for 8 hours of configuration and self-troubleshooting, so aim to complete the lab within this period. Then either score yourself at this point or continue until you believe you have met all the objectives. You will now be guided through the equipment requirements and pre-lab tasks in preparation for taking this practice lab.

If you do not own six routers and four switches, consider using the equipment available and additional lab exercises and training facilities available within the CCIE R&S 360 program. You can find detailed information on the 360 program and CCIE R&S exam on the following URLs, respectively:

https://learningnetwork.cisco.com/community/learning center/cisco 360/360-rs

https://learningnetwork.cisco.com/community/certifications/ccie routing switching

#### **Equipment List**

You need the following hardware and software components to begin this practice lab:

- Six routers loaded with Cisco IOS Software Release 15.3T Advanced Enterprise image and the minimum interface configuration, as documented in Table 1-1
- Four 3560X switches with IOS 15.0S IP Services

| Router | Model | Ethernet I/F | Serial I/F |  |
|--------|-------|--------------|------------|--|
| R1     | 3925  | 2            | _          |  |
| R2     | 3925  | 2            | 1          |  |
| R3     | 3925  | 2            |            |  |
| R4     | 3925  | 2            | _          |  |
| R5     | 3925  | 2            | 1          |  |
| R6     | 3925  | 2            | -          |  |

**Table 1-1** Hardware Required per Router

## **Setting Up the Lab**

You can use any combination of routers as long as you fulfill the requirements within the topology diagram, as shown in Figure 1-1. However, you should use the same model of routers because this can make life easier if you load configurations directly from those supplied with your own devices. If your router interface speeds do not match those used in this lab, consider reconfiguring the bandwidth statement accordingly to provide symmetry with the routing protocol metrics.

**Note** The CCIE Assessor topology version B is used for this lab. Additional interfaces available on the Assessor that are not required for this lab were omitted from Figure 1-1. If you are not using the CCIE Assessor, use Figure 1-1 and Figure 1-4 to determine how many interfaces you need to complete your own topology.

**Note** Notice in the initial configurations supplied that some interfaces will not have IP address preconfigured. This is because you either will not be using that interface or you need to configure this interface from default within the exercise. The initial configurations supplied should be used to preconfigure your routers and switch before the lab starts.

If your routers have different interface speeds than those used within this book, adjust the bandwidth statements on the relevant interfaces to keep all interface speeds in line. This can ensure that you do not get unwanted behavior due to differing IGP metrics.

#### Lab Topology

This practice lab uses the topology outlined in Figure 1-1, which you must re-create with your own equipment or by simply using the CCIE Assessor.

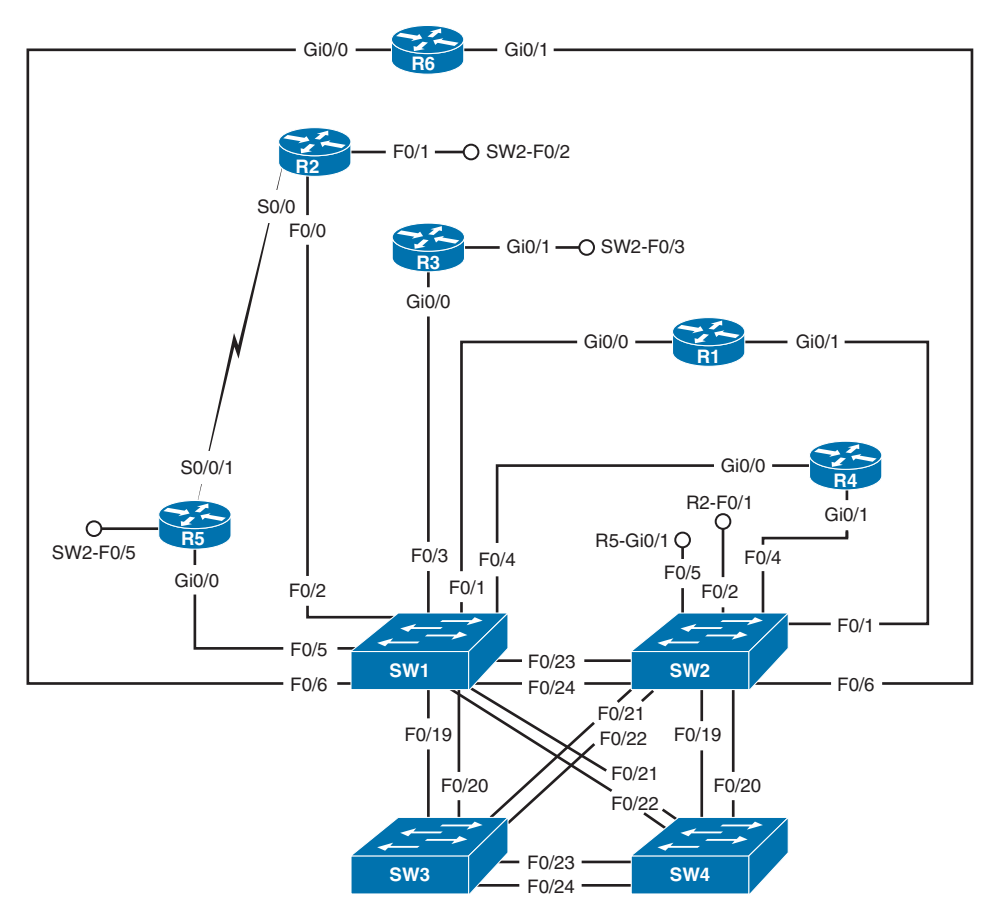

Figure 1-1 Lab Topology

#### **Switch Instructions**

Configure VLAN assignments from the configurations supplied or from Table 1-2, with the exception of Switch2 Fa0/4 (which will be configured during the lab).

| VLAN | Switch 1     | Switch 2                   | Switch 3     | Switch 4     |
|------|--------------|----------------------------|--------------|--------------|
| 34   | Fa0/3, Fa0/4 | —                          | _            | _            |
| 45   | Fa0/5        | See questions              |              |              |
| 46   | Fa0/6        | See questions              |              |              |
| 100  | —            | Fa0/1                      | —            | —            |
| 132  | Fa0/1, Fa0/2 | Fa0/3                      |              |              |
| 200  | _            | Fa0/2                      | _            | _            |
| 300  | I/F VLAN 300 | Fa0/5, Fa0/6, I/F VLAN 300 | I/F VLAN 300 | I/F VLAN 300 |

 Table 1-2
 VLAN Assignment

**Note** Switch 2 will be configured during the actual lab questions for VLAN 45 and 46 interface Fa0/4.

Connect your switches with RJ-45 Ethernet cross-over cables, as shown in Figure 1-2.

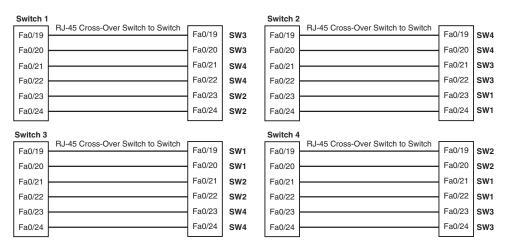

Figure 1-2 Switch Cabling

#### **Serial Link**

A preconfigured PPP back-to-back serial link exists between R2 and R5, and R2 has been configured to provide the clocking for the connection in the initial configuration files.

Therefore, R2 should have the DCE serial cable and R5 the DTE serial cable for the back-to-back connectivity.

#### **IP Address Instructions**

In the real CCIE lab, the majority of your IP addresses will be preconfigured. For this exercise, however, you are required to configure your IP addresses, as shown in Figure 1-3, or load the initial router configurations supplied. If you are manually configuring your equipment, ensure that you include the following loopback addresses:

| R1 Lo0 120.100.1.1/24 | R6 Lo0 120.100.6.1/24   |
|-----------------------|-------------------------|
| R2 Lo0 120.100.2.1/24 | SW1 Lo0 120.100.7.1/24  |
| R3 Lo0 120.100.3.1/24 | SW2 Lo0 120.100.8.1/24  |
| R4 Lo0 120.100.4.1/24 | SW3 Lo0 120.100.9.1/24  |
| R5 Lo0 120.100.5.1/24 | SW4 Lo0 120.100.10.1/24 |

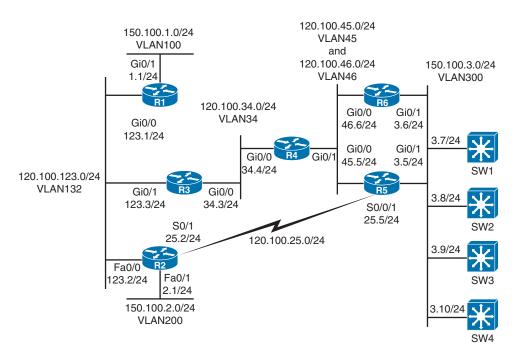

Figure 1-3 IP Addressing Diagram